# PENGGUNAAN APLIKASI CANVA UNTUK BERBAGAI KEBUTUHAN DESAIN

## THE USING OF CANVA APPS FOR VARIOUS DESIGN NEEDS

## **Ulfah Indriani**

Fakultas Teknik dan Ilmu Komputer Universitas Potensi Utama; Jl. K. L. Yos Sudarso KM 6,5 No. 3A e-mail: **[ulfahindriani90@gmail.com](mailto:ulfahindriani90@gmail.com)**

#### *Abstrak*

*Perkembangan teknologi tidak hanya berpusat pada media sosial, alat, komputasi awan, dan sebagainya. Namun, juga dalam bidang desain. Dulunya, kemampuan desain hanya dimiliki oleh mereka-mereka yang berjiwa kreatif. Terutama bagi orang-orang yang fasih menggunakan aplikasi seperti Adobe Photoshop, Corel Draw, dan AutoCad. Bertahun-tahun lamanya dunia desain dipegang oleh aplikasi-aplikasi tersebut. Akan tetapi, kemajuan teknologi membuat segala hal menjadi mudah dan instan. Contohnya saja untuk menyimpan data. Sebelumnya, kita hanya dapat menyimpan data pada benda fisik yang bisa dilihat. Namun sekarang, kita bisa menyimpan data ke dalam bentuk tak kasat mata dengan keamanan yang cukup terjamin. Asal punya koneksi internet, kita akan bisa mengakses data yang telah kita simpan. Kemudian, kemajuan ini merembet ke dunia desain. Munculnya aplikasi Canva menjadi jawaban dari kemudahan yang diharapkan dalam mendesain logo, spanduk, kartu undangan, dan sebagainya. Juga, aplikasi Canva mampu membuat tampilan presentasi dan dokumen menjadi lebih menarik dengan fitur ribuan template yang dapat digunakan baik secara grtais maupun premium.*

#### *Kata kunci*—aplikasi, Canva, desain, instan, mudah

#### *Abstract*

*Technological developments are not only centered on social media, tools, cloud computing, and so on. However, also in the field of design. In the past, design skills were only owned by those who were creative at heart. Especially for people who are fluent in applications such as Adobe Photoshop, Corel Draw, and AutoCad. For years the design world has been held by these applications. However, advances in technology make everything easy and instant. For example, to store data. Previously, we could only store data on visible physical objects. But now, we can store data in an invisible form with fairly guaranteed security. As long as we have an internet connection, we will be able to access the data we have stored. Then, this progress spread to the world of design. The emergence of the Canva application is the answer to the convenience expected in designing logos, banners, invitation cards, and so on. Also, the Canva application is able to make presentations and documents more attractive with the features of thousands of templates that can be used both free and premium.*

*Keywords*—application, Canva, design, instant, easy use

#### 1. PENDAHULUAN

Canva merupakan sebuah aplikasi yang memungkinkan pengguna untuk membuat grafis media sosial, presentasi, poster, dokumen, dan konten visual lainnya. Aplikasi ini memiliki banyak *template* yang dapat digunakan secara bebas. Selain menyediakan fitur gratis, juga disediakan akun premium berbayar untuk keperluan yang lebih luas. Penggunaan aplikasi ini

tidak membutuhkan keahlian khusus. Siapa saja dapat menggunakannya meski hanya memiliki sedikit kreatifitas.

Pertama kali berdiri di Perth, Australia pada tahun 2012, tercatat Canva sudah memiliki 1.500 karyawan pada Februari 2021. Sekarang kantor utamanya bertempat di Sydney, Australia. Canva didirikan oleh tiga orang, yaitu Melanie Perkins, Cliff Obrecht, dan Cameron Adams. Selain dapat digunakan pada *desktop,* Canva juga bisa digunakan pada ponsel—membuatnya bersifat *mobile.*

Mungkin akan ada pertanyaan mengapa harus menggunakan aplikasi Canva? Canva tidak hanya digunakan untuk mendesain hal-hal yang memang sepatutnya butuh desain, seperti *banner, flyer,* poster, dan sebagainya. Sudah lumrah diketahui bahwa untuk mendesain hal tersebut biasanya digunakan aplikasi Adobe Photoshop, Corel Draw, AutoCad, dan sejenisnya. Desain kini telah berkembang dan merembet ke hal lain, sebut saja seperti membuat presentasi yang menarik. Presentasi umumnya dibuat dengan Microsoft Power Point. Namun, bagi yang tidak punya keahlian akan membuat presentasi yang datar saja. Sedangkan dengan Canva, pengguna dapat membuat presentasi yang lebih menarik hanya dengan menggunakan *template*  yang sudah tersedia.

Selain presentasi, pengguna juga dapat menghias proposal, laporan, daftar riwayat hidup untuk melamar pekerjaan, dan banyak sekali kepentingan formal lainnya. Selain itu, media sosial pengguna akan menjadi lebih berwarna dan tidak begitu-begitu saja. Khususnya bagi para penjual dan pemasar yang membutuhkan aplikasi instan untuk membuat promosi produk dengan mudah dan cepat. Apa pun itu, aplikasi Canva terbukti mampu membantu dan memenuhi kebutuhan pengguna dalam mendesain konten mereka.

#### 2. METODE PENELITIAN

Aplikasi merupakan penerapan, menyimpan suatu hal, data, permasalahan, dan pekerjaan ke dalam suatu sarana atau media yang dapat digunakan untuk diterapkan menjadi sebuah bentuk yang baru. Pengertian aplikasi secara umum adalah alat terapan yang difungsikan secara khusus dan terpadu sesuai kemampuan yang dimilikinya. Aplikasi merupakan suatu perangkat komputer yang siap pakai bagi *user* [1].

Canva adalah *platform* desain gratis yang dapat dengan mudah membantu pengguna untuk membuat desain dengan hasil yang profesional menggunakan *template* desain. Canva memberikan pilihan *template* yang melimpah, tetapi juga memberikan kesempatan pada pengguna untuk mendesain sendiri dengan menggunakan gambar atau desain yang telah dibuat ke dalam Canva. Canva dapat dengan mudah digunakan pada *browser* ataupun pada aplikasi *mobile.* Canva memiliki kelengkapan fitur yang memudahkan seseorang dalam mendesain, misalnya poster, kartu ucapan, brosur, infografis hingga presentasi. Canva memiliki fitur-fitur teks dan animasi. Salah satu kelebihan dari Canva adalah kemudahan membuat desain dengan *drag* dan *group template* gambar maupun animasi yang telah tersedia tanpa harus mendesain ulang dari awal [2].

Aplikasi Canva dapat digunakan untuk mengubah foto dan membuat ikon produk. Aplikasi ini diakses secara *online* dan gratis dengan banyak pilihan gambar dan *template* desain yang menarik [3].

Desain merupakan kata serapan dari kata *design* (bahasa Inggris). Istilah ini menggeser kata rancang/rancangan/merancang yang dinilai kurang mengekspresikan keilmuan, keluasan, dan kewibawaan profesi. Sejalan dengan itu, para kalangan insinyur menggunakan istilah rancang bangun, sebagai pengganti istilah desain. Namun, di kalangan keilmuan seni rupa, istilah desain tetap konsisten dan formal dipergunakan. Hal itu ditindaklanjuti pada pembakuan nama program studi di perguruan tinggi, nama cabang ilmu, nama organisasi profesi, nama majalah, nama jurnal, serta yang dipergunakan pada beberapa undang-undang perlindungan intelektual. Desain adalah kegiatan kreatif yang menyusun rencana dan rancangan untuk menjadi suatu benda, melalui proses pembuatan konsep, analisis ide, atau gagasan berupa gambar hingga objek lainnya dan pada akhirnya direalisasikan menjadi produk yang

mempunyai nilai baru dan perbedaan, dengan melibatkan aspek-aspek sosial, budaya, ekonomi, tata hidup pengguna, dan lingkungan yang sesuai tujuan perencanaan yang memenuhi tujuan penggunanya [4].

#### 3. HASIL DAN PEMBAHASAN

Aplikasi Canva dapat diunduh pada *desktop* dan juga ponsel. Untuk *desktop* tampilannya dapat dilihat seperti berikut:

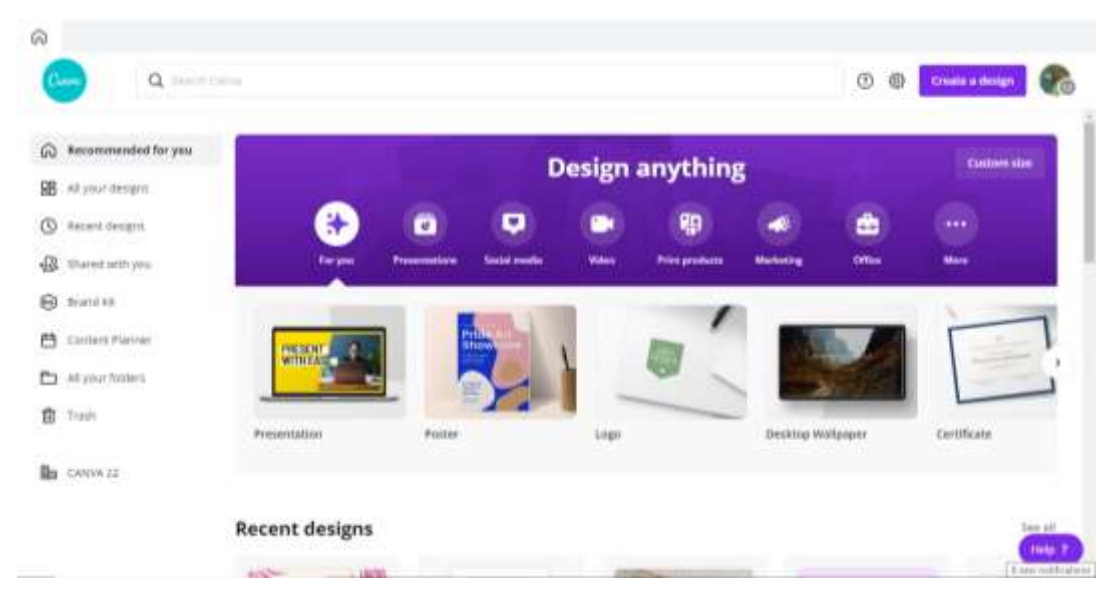

Gambar 1 Tampilan Aplikasi Canva pada Desktop

Sedangkan pada ponsel, tampilannya seperti berikut:

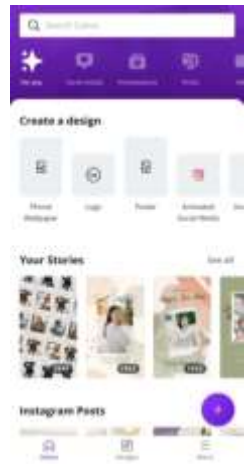

Gambar 2 Tampilan Aplikasi Canva pada Ponsel

Pada tampilan "Home", Canva menyediakan beberapa rekomendasi desain yang sering digunakan. Seperti tampak pada kedua gambar di atas, terdapat menu "Presentations", "Social Media", "Video", "Print Product", "Marketing", "Office", dan "More". Untuk lebih jelasnya, rincian dari menu-menu rekomendasi desain dapat dilihat pada tabel berikut:

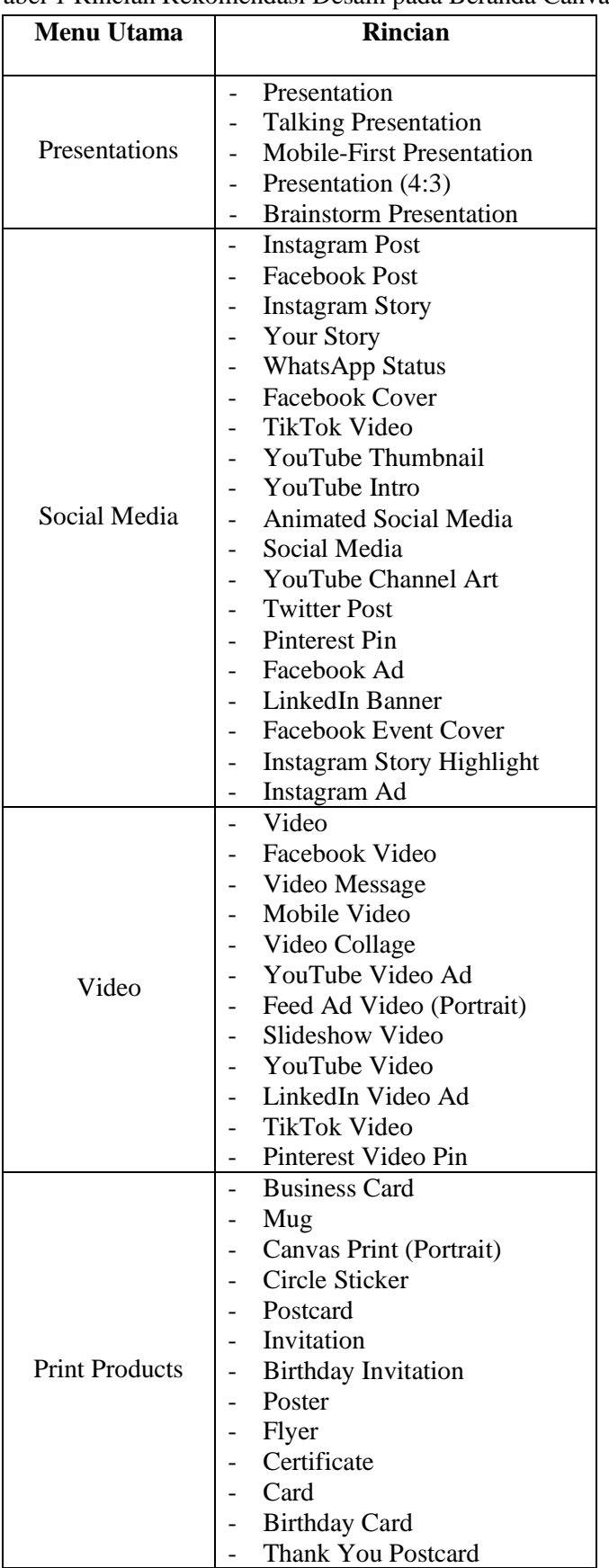

# Tabel 1 Rincian Rekomendasi Desain pada Beranda Canva

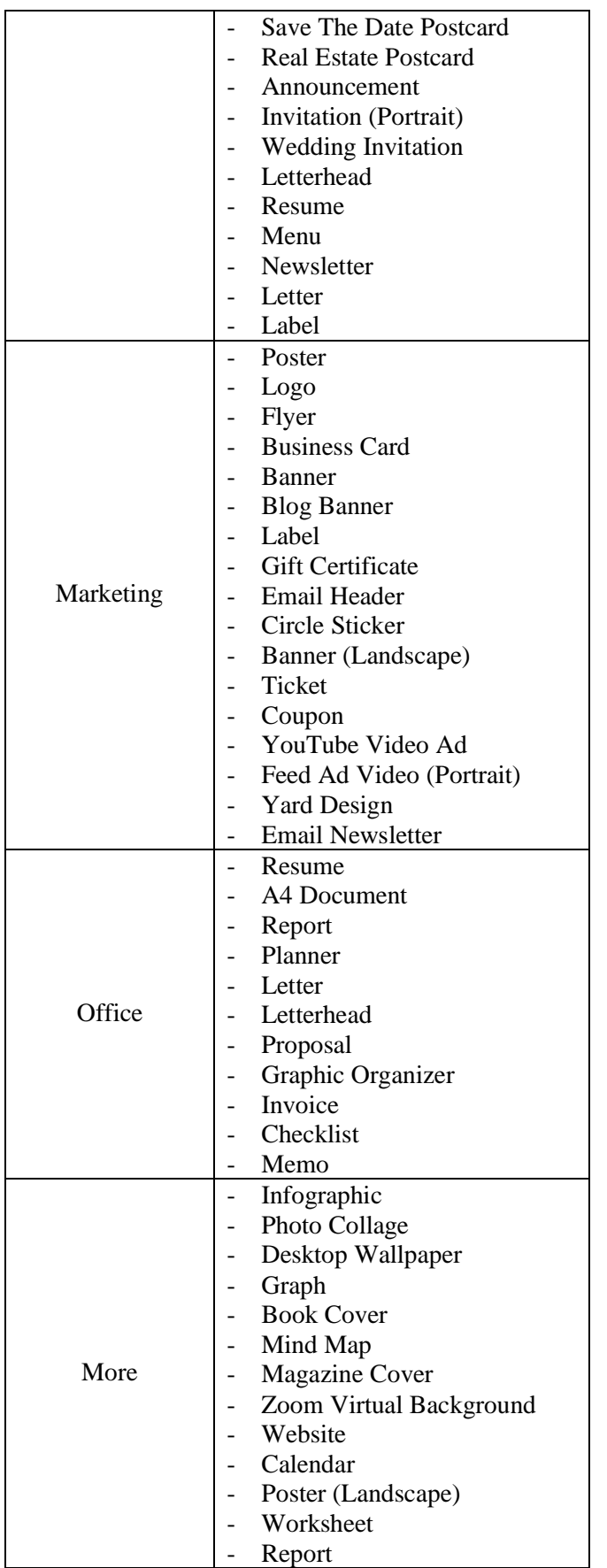

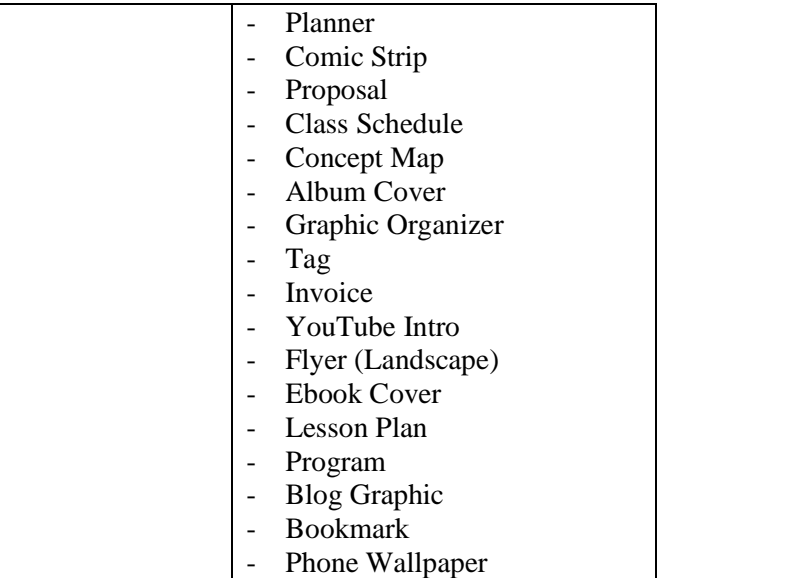

Selain dari rekomendasi yang sudah disediakan, Canva juga memungkinkan pengguna untuk membuat "Custom Size", yaitu ukuran yang diinginkan. Jadi, pengguna tidak melulu harus menggunakan ukuran yang disediakan oleh Canva. Pengguna benar-benar dapat menggunakannya dengan kreatif.

Kita ambil contoh paling umum, yaitu pembuatan logo. Saat menu "Logo" diklik, pada *desktop* akan langsung muncul lembar kerja seperti ini:

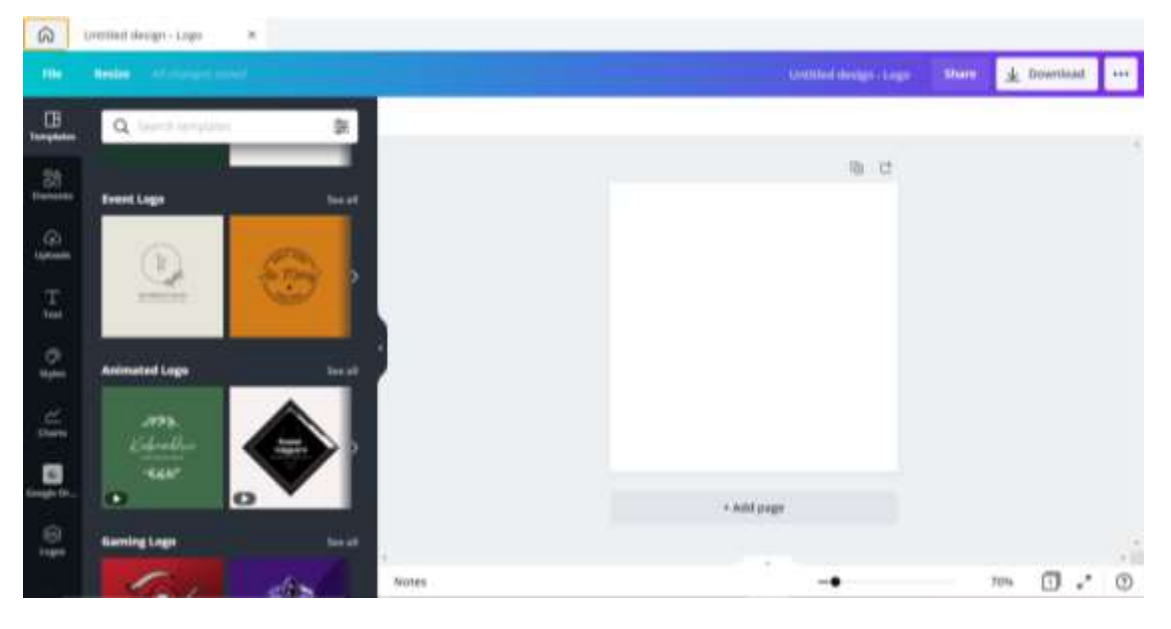

Gambar 3 Tampilan Lembar Kerja *Desktop* Pembuatan Logo pada Canva

Sedangkan pada ponsel, akan diberi pilihan apakah ingin menggunakan *template* yang sudah ada atau memakai "Blank".

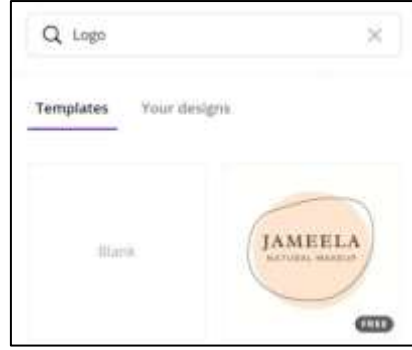

Gambar 4 Tampilan Lembar Kerja Ponsel Pembuatan Logo pada Canva

Misalnya dipilih salah satu *template* yang sudah ada seperti berikut:

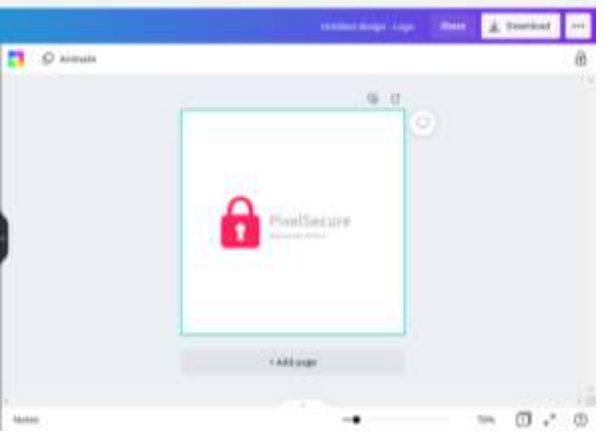

Gambar 5 Pembuatan Logo dengan Template yang Sudah Tersedia pada Canva

Pada *template* logo ini, *background* berwarna putih. Namun, bisa diganti dengan warna lain sesuai keinginan. Bisa juga membiarkannya saja untuk menghapus *background* yang fiturnya juga tersedia pada Canva. Kemudian, tulisan dapat diganti sesuai keinginan dan mengubah jenis *font* dengan cara mengklik bagian tulisan pada logo. Selanjutya, akan muncul fitur-fitur untuk memilih jenis *font*, mengatur ukuran tulisan, dan mengubah format tulisan (*bold, italic,* dan rata kanan/kiri/tengah/kanan kiri).

![](_page_6_Picture_7.jpeg)

Gambar 6 Mengubah Tulisan

Terdapat fitur "Effects" yang dapat mengubah gaya tulisan.

![](_page_7_Picture_76.jpeg)

Gambar 7 Mengubah Gaya Tulisan

Pada umumnya, logo dibuat dengan *background* transparan dan format .PNG. Pada Canva, terdapat fitur untuk menghapus *background.* Namun, fitur ini hanya dapat digunakan oleh pengguna yang memiliki akses premium.

Setiap ubahan yang dilakukan, Canva akan menyimpannya secara otomatis. Maka dari itu tidak dibutuhkan fitur penyimpanan atau *save*. Sedangkan untuk mengunduh hasil kerja, ada beberapa pilihan yang dapat disesuaikan dengan kebutuhan.

| File type<br><b>BALLAS OFFICIAL</b><br>Phila Customina<br>Hanopality mage<br>jPG -<br>aronen a<br>Small file also image<br><b>PDF Stendard</b><br>Small file 92m, Wallbridge documen<br>PDF PHIL | œ<br>٠ |
|----------------------------------------------------------------------------------------------------|--------|
|                                                                                                    |        |
|                                                                                                    |        |
|                                                                                                    |        |
|                                                                                                    |        |
| High quality, multi-page document.                                                                                                    | ٠      |
| $SVD =$<br>Sharp vermer graphica at any store                                                                                                    |        |
| CALIFORNIA CONTRACTOR<br>MP4 VANA<br>High spieliny wides : 1                                                                                                    |        |

Gambar 8 Pilihan Unduhan pada Canva

Canva dapat menyimpan semua desain yang pernah dikerjakan sebagai *prototype*  sehingga memudahkan jika ingin mengubah desain yang sudah jadi. *Prototype* ini disimpan pada menu "All your designs" pada aplikasi *desktop* dan pada tab menu "Designs" pada aplikasi ponsel.

Selain dapat membuat logo, Canva juga biasa digunakan untuk membuat bagan organisasi pada suatu perusahaan, seperti berikut:

![](_page_8_Picture_1.jpeg)

Gambar 9 Contoh Desain Bagan Organisasi yang Dibuat dengan Canva

# 4. KESIMPULAN

Aplikasi Canva dapat digambarkan sebagai berikut:

- 1. Bisa diunduh pada PC dan juga ponsel.
- 2. Tersedia ribuan *template* yang dapat diakses secara gratis maupun berbayar.
- 3. Menyediakan berbagai macam ukuran lembar kerja sesuai keinginan atau membuat ukuran sendiri.
- 4. Dapat mengubah *background,* tulisan, *font,* gaya tulisan, juga elemen dari *template* yang sudah ada sesuai keinginan.
- 5. Dapat mendesain apa saja sesuai kebutuhan pengguna dengan tampilan yang menarik.
- 6. Mudah digunakan karena hanya membutuhkan sedikit kreatifitas. Tidak diperlukan keahlian apa pun termasuk keahlian desain.
- 7. Bersifat instan karena cukup mengklik *template* atau elemen yang diinginkan ke lembar kerja.
- 8. Tidak butuh biaya untuk penggunaan secara gratis. Namun, untuk fitur yang lebih beragam dapat menggunakan akun premium.

# 5. SARAN

Untuk penelitian berikutnya, diharapkan dapat diperluas penggunaan aplikasi Canva untuk pembuatan profil organisasi.

### UCAPAN TERIMA KASIH

Penulis mengucapkan terima kasih kepada Universitas Potensi Utama yang sudah memberikan kesempatan untuk menampilkan penelitian ini.

#### DAFTAR PUSTAKA

- [1]Siregar, H. F., Siregar, Y. H., & Melani, M. (2018). Perancangan Aplikasi Komik Hadist Berbasis Multimedia. *JurTI (Jurnal Teknologi Informasi)*, *2*(2), 113-121.
- [2]Rahmasari, E. A., & Yogananti, A. F. (2021). KAJIAN USABILITY APLIKASI CANVA (STUDI KASUS PENGGUNA MAHASISWA DESAIN). *ANDHARUPA: Jurnal Desain Komunikasi Visual & Multimedia*, *7*(01), 165-178.
- [3]Purwati, Y., & Perdanawanti, L. (2019). Pelatihan Desain Menggunakan Aplikasi Canva Untuk Anggota Komunitas Ibu Profesional Banyumas Raya. *Jurnal Pengabdian Mitra Masyarakat (JPMM)*, *1*(1), 42-51.
- [4]Rizali, A. E. N. (2020). Intelektualitas Dan Kreativitas Desainer Sebagai Peluang Meningkatkan Industri Kreatif. In *Seminar Nasional Envisi*.